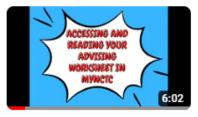

## Accessing and Reading Your Advising Worksheet in MyNCTC

Video tutorial link: <u>https://www.youtube.com/watch?v=hSjN7Qwey2Q&t=8s</u>

1 Through your OneLogin access the MyNCTC button or navigate directly to <u>https://my.nctc.edu/ICS/</u>

## 2 Click the Student Services tab

|   | tinuing Education      | Find Courses                                      | Student Services                                            | Financial Aid    | Student Life     | Alumni & Foundation | Neec          |
|---|------------------------|---------------------------------------------------|-------------------------------------------------------------|------------------|------------------|---------------------|---------------|
| ~ |                        |                                                   |                                                             |                  |                  |                     |               |
| * | bookmark<br>Already ei | our <u>Stude</u><br>the <u>NCT(</u><br>nrolled in | ent Services<br>C Lions page<br>classes? The<br>o in Canvas | el<br>en check o | out the <b>G</b> |                     | Anr<br>-<br>F |

## 3 Under My Degree Progress click "View All Details"

|         |                             | My Degree Progress                                                                                                    |  |  |  |  |
|---------|-----------------------------|----------------------------------------------------------------------------------------------------|--|--|--|--|
| C       | Advising                    | Test Student<br>Requirements Summary                                                                                       |  |  |  |  |
| ogin    | Worksheet                   |                                                                                                    |  |  |  |  |
|         | Tutorial                    | Name         Status           AA Health Science Pathway         X Not Met           NCTC Core Curriculum         X Not Met |  |  |  |  |
| ~       |                             | Texas Success Initiative Met                                                                                               |  |  |  |  |
| A       |                             | Non-Applied Coursework X Not Met                                                                                           |  |  |  |  |
| CIC     | ľm                          |                                                                                                    |  |  |  |  |
| TON ANT | Registered!<br>What's Next? | Hold Information View Results                                                                                              |  |  |  |  |
|         | TimelyCare                  | Set FERPA Permissions                                                                                                    |  |  |  |  |
| inity   | Telehealth                  | No Current or Future Permissions Defined                                                                                   |  |  |  |  |

Click "Printable Advising Worksheet" to open the PDF document and review your major, assigned Advisors, courses needed, completed, etc.

| Financial     555-999-1212       Transcript Request     STUDENTT198860       Direct Deposit Designation     Major 1: AA Health 9       ADN & Transition From LVN to RN     Requirements Sur | Science Pathy  | 1.1.1  |              |              | Proba<br>Advis<br>Mariso | Term GPA<br>ation Statu<br>ors<br>ol Sanche:<br>ion Miche |
|----------------------------------------------------------------------------------------------------|----------------|--------|--------------|--------------|--------------------------|-----------------------------------------------------------|
| Vocational Nursing (LVN) Requirement                                                                                                    | Year           | Aim    | Hours Needed | Hours Earned | Hrs. in Progress         | Quality P                                                 |
| Radiological Technology AA Health Science                                                                                                    | Pathway 202    | MAJOR  | 60.00        | 4.00         | 9.00                     | 0.00                                                      |
| NCTC Form NCTC Core Curricu                                                                                                    | <u>lum</u> 202 | B CORE | 42.00        | 4.00         | 6.00                     | 0.00                                                      |
| Texas Success Initia                                                                                                    | ative 202      | 3 TSI  | 0.00         | 0.00         | 0.00                     | 0.00                                                      |
| Honors Program Non-Applied Course                                                                                                    | ework 202      | B NACW | 0.00         | 0.00         | 0.00                     | 0.00                                                      |
| NCTC Food Pantry                                                                                                    |                |        |              |              |                          |                                                           |
| Spanish Honor Society Academic Plan PDF                                                                                                    |                |        |              |              |                          |                                                           |
| Surgical Technology                                                                                                    |                |        |              |              |                          |                                                           |
| Suspension Appeal                                                                                                    | t Progress     |        |              |              |                          |                                                           |
| Library Services                                                                                                    |                |        |              |              |                          |                                                           |

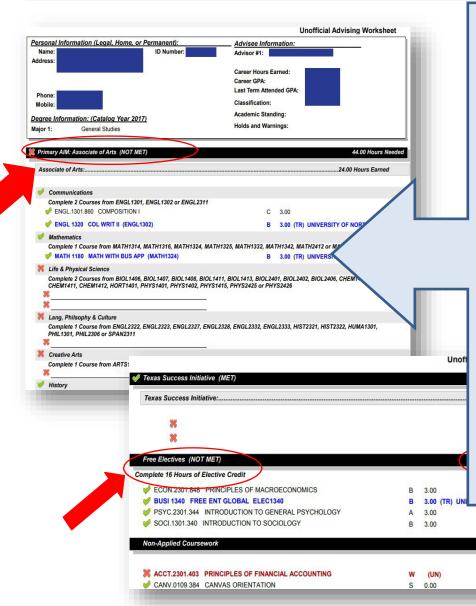

A PDF file with your degree plan will pop open, and your **Primary Aim/Major** courses will be listed first as these are the main classes required for your degree or certificate major.

All students also have the **Core Curriculum** category on their worksheet, so you know how your classes are being used for these areas as well.

The category of **Electives** will be listed further down if Elective hours are applicable for your major, as well as **TSI status** which is your placement level for Reading, Writing, and Math OR your TSI exemptions.

If you have classes listed under Non-Applied Coursework that means you did not receive a passing grade, OR it's a class that isn't required for your current major.

4

If you have transfer credit that is not showing on your Advising Worksheet, click **Student Services** again.

| СТС                                  | 2                                         |                    |            |            |               |               |                |                |
|--------------------------------------|-------------------------------------------|--------------------|------------|------------|---------------|---------------|----------------|----------------|
| ne Admissions                        | Continuing Education                      | Find Courses       | Student    | Services   | Financial Aid | Student Life  | Alumni &       | Foundation     |
| <u>Services</u> > <u>Registratio</u> | n > <u>My Degree Progress</u> > <u>My</u> | Degree Progress >  | Degree Aud | it Summary |               |               |                |                |
| 5                                    | Student Ser                               | vices              |            |            |               |               |                |                |
|                                      | My Degree Progr                           | ess - Degree Aud   | it Summar  | v          |               |               |                |                |
| Get Help!<br>Information             | Test Studen                               |                    |            |            |               |               |                |                |
|                                      | 911 N Grand Ave                           |                    |            |            |               | Credits Earn  | ed:            | 4.00           |
|                                      | Gainesville, TX 76                        | 240                |            |            |               | Overall GPA:  |                | 0.0000         |
|                                      | 555-999-1212                              |                    |            |            |               | Last Term GF  |                | 0.0000         |
|                                      | STUDENTT19886                             | 0@student.nctc.edu | 1          |            |               | Probation Sta | atus:          |                |
|                                      | Major 1: AA Health                        | Science Pathway    |            |            |               | Advisors      |                |                |
| gnation                              |                                           |                    |            |            |               | Marisol Sanch | nez-Torres 🗊   | - Advisor or ( |
|                                      |                                           |                    |            |            |               | Shannon Mich  | nelle Childs 🧯 | - Advisor or   |
| om LVN to RN                         |                                           |                    |            |            |               |               |                |                |

6 Click "Transcript Evaluation Request" and complete this online form for any official transcripts you have submitted to NCTC from your previous school(s).

| Registration Forms                                                                                        |
|----------------------------------------------------------------------------------------------------|
| Major Change form has been moved-please access on the Advising menu here in MyNCTC Graduation Application |
| Course Withdrawal Request                                                                                 |
| Transcript Evaluation Request                                                                             |
| Forms                                                                                                    |
|                                                                                                    |
|                                                                                                    |

5

7 Any questions about what you are seeing (or not seeing) on your Advising Worksheet, visit the Advising menu option from the Student Services tab.

| Home Admissions                                             | Continuing Education | Find Courses                                                         | Student Services | Financial Aid | Student Life |  |  |  |
|-------------------------------------------------------------|----------------------|----------------------------------------------------------------------|------------------|---------------|--------------|--|--|--|
| You are here: <u>Student Services</u> > <u>Registration</u> | L                    |                                                                      |                  |               |              |  |  |  |
| Student Services                                            | Student Ser          | Student Services                                                     |                  |               |              |  |  |  |
| Contact Us                                                  |                      |                                                                      |                  |               |              |  |  |  |
| Registration                                                | Student Registra     | Student Registration                                                 |                  |               |              |  |  |  |
| Student Resources-Get Help!                                 | Add/Drop Co          |                                                                      |                  |               |              |  |  |  |
| Update My Contact Information                               | Add/Drop Co          | Juises                                                               |                  |               |              |  |  |  |
| Advising                                                    | Fall 2023 (All T     | Fall 2023 (All Terms) 💌                                              |                  |               |              |  |  |  |
| Financial                                                   | Planning now         | Planning now open                                                    |                  |               |              |  |  |  |
| Transcript Request                                          | Subterms are o       | Subterms are open. Check the calendar for registration availability. |                  |               |              |  |  |  |
| Direct Deposit Designation                                  | Holds                |                                                                      |                  |               |              |  |  |  |
| ADN & Transition From LVN to RN<br>Application              | Register Cour        | <u>se search My S</u>                                                | chedule          |               |              |  |  |  |
| Vocational Nursing (LVN)                                    |                      |                                                                      |                  |               |              |  |  |  |
| Radiological Technology                                     |                      | > <u>Home</u>                                                        |                  |               |              |  |  |  |
| NCTC Form                                                   | Registration & R     | esource Info                                                         |                  |               |              |  |  |  |

Here you can see all the ways to get connected with Advising, and also visit <u>www.nctc.edu/advising</u> to schedule an in-person, phone, or virtual appointment with your Advisor/Success Coach! 8

| Financial<br>Transcript Request<br>Direct Deposit Designation | NEW MYNCTC<br>STUDENT<br>REGISTRATION<br>OUTDEL<br>PLAN YOUR WORK<br>WORK YOUR PLAN                                                                                                    |
|---------------------------------------------------------------|----------------------------------------------------------------------------------------------------|
| ADN & Transition From LVN to RN<br>Application                | MINI-MESTER<br>CLOSES DECEMBER 18                                                                                                    |
| Vocational Nursing (LVN)                                      | MORE INFO AT nctc.edu/lion365                                                                                                    |
| Radiological Technology                                       | At NCTC all students are assigned to an Advisor/Success Coach based                                                                                                    |
| NCTC Form                                                     | and no matter what campus you attend you will be able to connect with                                                                                                    |
| Honors Program                                                | guidance and support! You have several ways to receive Advising assis                                                                                                    |
| NCTC Food Pantry                                              | Book a virtual, phone, or in-person appointment with your Advisor/S                                                                                                    |
| Spanish Honor Society<br>Surgical Technology                  | <ul> <li>(based on your major) by checking their calendar link</li> <li>Join the <u>Virtual Advising Line</u> during <u>NCTC Business Hours</u> and ge Advisor from wherever you are! (the earlier in the day the better, as the lange but the offerneer)</li> </ul>                                               |
| Suspension Appeal                                             | <ul> <li>close by the afternoon)</li> <li>Review the <u>Student Registration Guide</u> to learn how you can build yo</li> </ul>                                                                                                    |
| Library Services                                              | <ul> <li>in a weekly calendar format!</li> <li>Questions about choosing classes or completing registration? Corour Advising Email and be sure to include your full name and student I birth, and screen shots from MyNCTC are always helpful!</li> <li>Text a quick Advising question to (940)-580-1687</li> </ul> |

Advising Worksheet-SEPT 2023